# Studie Autodesk® Topobase™

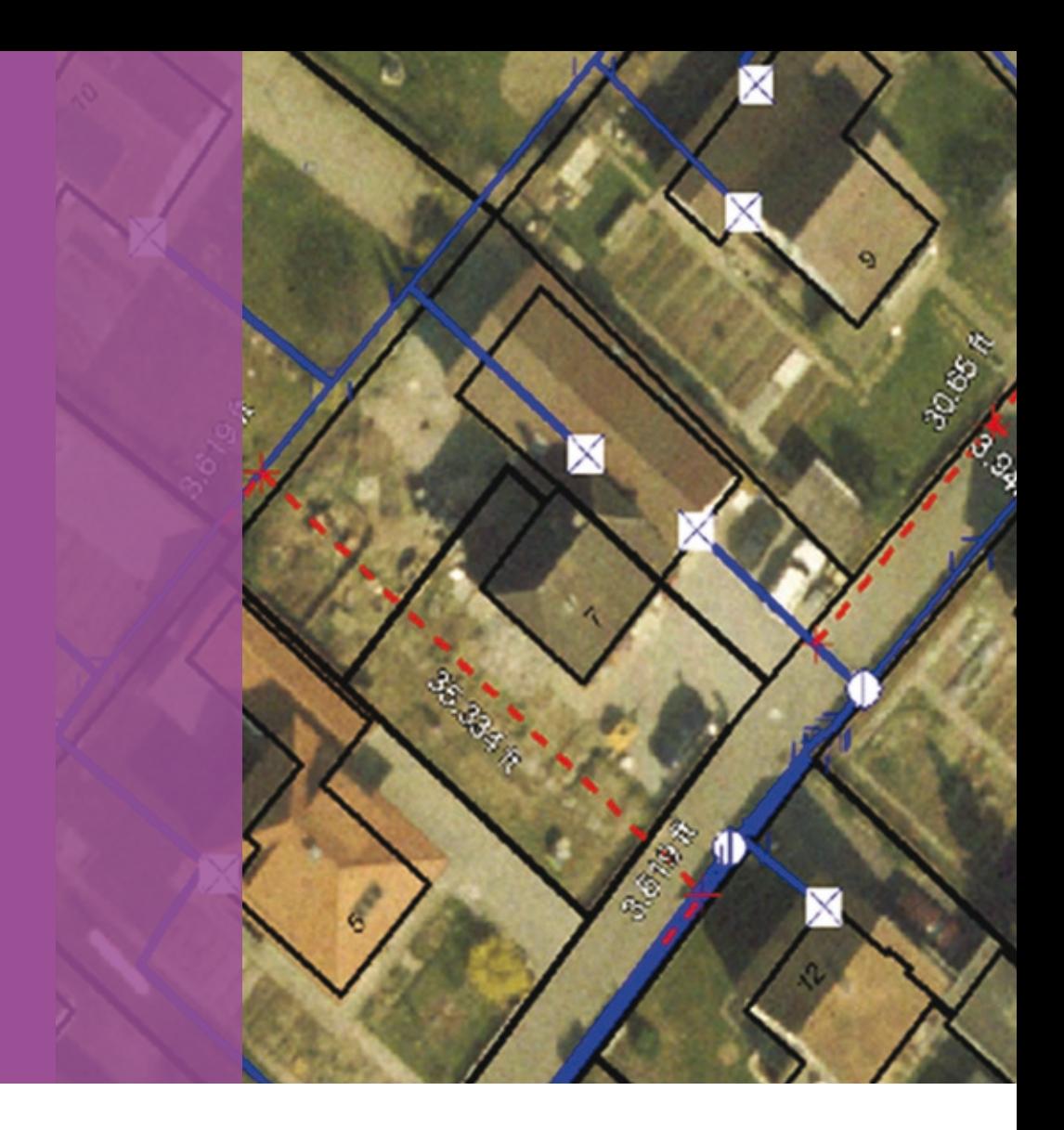

# Autodesk Topobase Water Technický přehled

**Autodesk** 

# Autodesk® Topobase™

Aplikace Autodesk® Topobase™ spojuje geoprostorová data a projektové informace do jediné centralizované databáze, čímž zjednodušuje sdílení informací v organizaci. Topobase na centralizované platformě integruje původně roztříštěná data ve formátech CAD nebo GIS a umožňuje organizacím zvyšovat efektivitu podnikových procesů a snižovat nadbytečnost informací. Jednotlivá oddělení si již nemusejí komplikovaně předávat data mezi nesourodými systémy nebo je opakovaně zadávat při přenosu mezi nekompatibilními formáty. Topobase zajišťuje dostupnost a spolehlivou synchronizaci dat v rámci celé organizace.

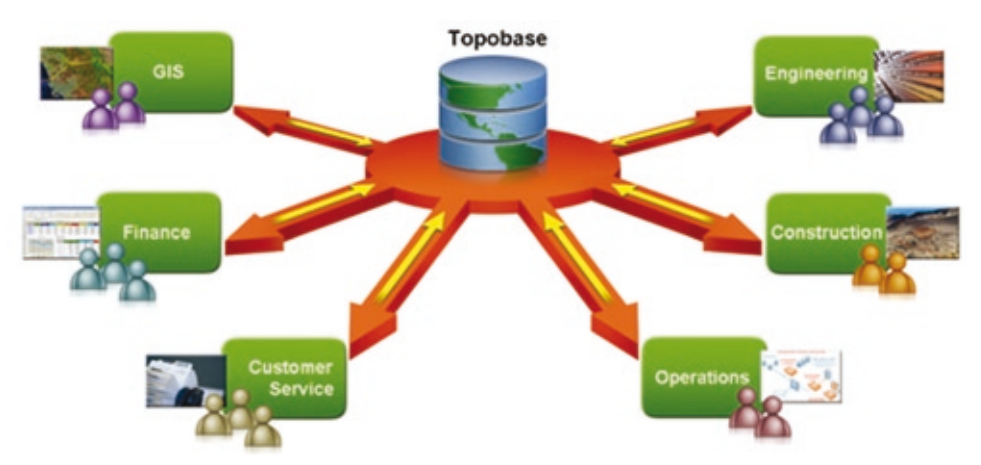

Obrázek 1: Autodesk Topobase představuje řešení pro projektování a správu infrastruktury, které poskytuje integrovaný, celopodnikový přístup k prostorovým informacím pro projektování, GIS, provozní a podnikové procesy.

#### Přínosy řešení Topobase

Organizace získají s řešením Autodesk Topobase komplexní pohled na infrastrukturu, což jim pomůže zlepšit proces rozhodování i všechny další procesy související se správou majetku. Topobase umožňuje organizacím zvýšit efektivitu a kvalitu dat používáním stejných aplikací k vytváření a správě prostorových informací napříč jednotlivými odděleními. Když mohou všechna oddělení v rámci jedné firmy používat stejnou sadu podnikových pravidel pro přístup a analýzu dat, sníží se objem ručně vkládaných nebo duplicitních dat a také počet procesů konverze dat. Topobase též výrazně usnadňuje editaci a vytváření dat a zároveň zvyšuje efektivitu těchto procesů prostřednictvím celopodnikové báze pravidel. Zřejmě nejdůležitější je však to, že Topobase organizacím umožňuje bezpečně sdílet prostorové informace se zaměstnanci, například pracovníky v terénu a manažery, jimž v minulosti přístup k takovým informacím chyběl.

#### Architektura řešení Topobase

Architektura řešení Topobase byla navržena tak, aby software ukládal a uchovával prostorová data v centrální databázi a aby byla možná integrace s dalšími podnikovými systémy. Řešení Topobase je založeno na aplikacích Autodesk Map® 3D a Autodesk MapGuide® Enterprise. Autodesk Map 3D je špičková platforma pro vytváření a editaci prostorových dat. Kombinuje všeobecně známé prostředí AutoCAD s funkcemi GIS. Autodesk MapGuide Enterprise umožňuje organizacím publikovat mapy a projektové informace jak interně, tak na webu. Pomocí standardního vývojového prostředí mohou vytvářet online aplikace, jež spojují prostorové a alfanumerické informace z podnikových systémů, a následně je zobrazovat v uživatelsky příjemných mapách. Právě díky tomu lze snadno a výhodně sdílet cenná infrastrukturní data s uživateli, kteří neznají CAD nebo GIS. Pro ukládání dat používá Topobase databázi Oracle Spatial, světový standard pro ukládání prostorových dat. Oracle Spatial je postavena na otevřených standardech a nabízí funkce GIS, které jsou nezávislé na konkrétním dodavateli softwaru, takže si uživatelé mohou sami zvolit, jaké aplikace pro geoprostorovou analýzu chtějí používat. Oracle Spatial rovněž efektivně využívá vlastní funkce GIS

# Autodesk Topobase Water

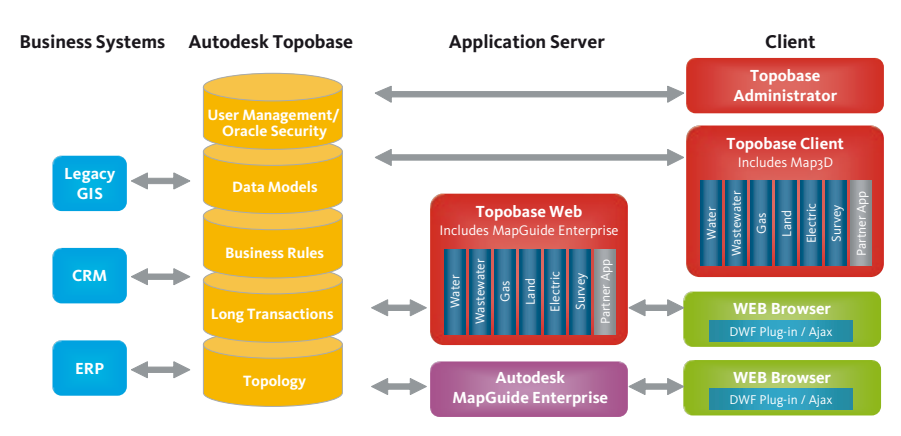

Obrázek 2: Architektura řešení Autodesk Topobase umožňuje integrovat, sdílet, vytvářet a spravovat data se špičkovým databázovým výkonem.

pro ukládání a zpracování prostorových dat a současně je vybavena osvědčenými prostředky pro správu a ladění databází, které dlouhodobě zajišťují špičkový výkon. K informacím uloženým v aplikaci Topobase mohou organizace přistupovat pomocí jazyka SQL a standardních nástrojů IT . Jejich prostřednictvím lze generovat výstupní sestavy a integrovat Topobase s dalšími podnikovými systémy (například CRM nebo ERP), případně se staršími systémy GIS od jiných dodavatelů.

Každá implementace Topobase rozšiřuje hodnotu a možnosti aplikací Autodesk Map 3D, Autodesk MapGuide Enterprise a Oracle Spatial a obsahuje sadu standardních komponent:

- •Topobase Client desktopová aplikace, která usnadňuje projektování v důvěrně známém prostředí a automaticky ukládá data do databáze Oracle Spatial.
- •Topobase Web internetová aplikace, která pomocí softwaru Autodesk MapGuide Enterprise umožňuje sdílet informace o majetku na webu.
- •Topobase Administrator aplikace, jež organizacím umožňuje upravovat nebo rozšiřovat datové struktury v databázi Oracle Spatial, vytvářet bázi pravidel, navrhovat uživatelské formuláře a sestavy nebo řídit přístupová práva do databáze Oracle Spatial.
- •Specializované odvětvové aplikace moduly vytvořené pro správu konkrétních druhů infrastruktury, jako jsou vodovodní, kanalizační a plynovodní sítě nebo nemovitosti.

Díky všem těmto vlastnostem je Topobase ideálním řešením pro správu infrastrukturního majetku pro organizace, které spravují dynamické infrastrukturní sítě. Podrobnější informace o postupech vytváření, úprav, sdílení a správy dat prostřednictvím nástrojů Topobase Client, Topobase Web a Topobase Administrator najdete ve studii o Autodesk Topobase.

# Popis řešení Topobase Water

Jakožto specializovaná aplikace v rámci systému Topobase nabízí Topobase Water ty nejlepší funkce CAD a GIS využívající podnikovou databázi Oracle, která byla speciálně upravena pro potřeby vodovodních a kanalizačních společností. Díky tomu mohou firmy podnikající v oblasti rozvodů vody využívat nástroje CAD k projektování a správě distribučních sítí a infrastruktury. Přitom vytvářejí bohaté informace, které obsahují veškeré atributy týkající se jednotlivých aktiv – potrubí, ventilů a montážních souprav. Projektové informace jsou tak připraveny k použití v systému GIS a začleňují do sebe dynamický model, jenž umožňuje podle potřeby pracovat s topologií či s trasováním v reálném čase. Vodovodní společnosti pak mohou uchovávat data o infrastruktuře v podnikovém řešení Topobase postaveném na databázi Oracle. Takové řešení, přístupné napříč celým podnikem, mohou bez problému používat jednotlivé firemní týmy při správě sítě a majetku.

Řešení Topobase Water je vybaveno specifickým datovým modelem pro vodovodní sítě, který obsahuje nejčastěji požadovaná a používaná datová schémata, vztahy a asociace mezi objekty, podniková pravidla a pracovní procesy nejčastěji používané v tomto odvětví – každou oblast si navíc uživatel může definovat nebo upravit podle vlastních potřeb. Například datový model v databázi obsahuje specifická pravidla na ochranu integrity prostorových informací, což celkově zvyšuje kvalitu dat.

Pracovní postupy aplikace Topobase Water jsou navrženy tak, aby byly co nejsnáze pochopitelné a usnadňovaly běžné aktivity spojené s vytvářením a údržbou vodovodních sítí. Tato rozsáhlá databáze pracovních postupů je k dispozici širokému počtu zaměstnanců, kteří je mohou využívat při každodenní práci, aniž by museli rozumět celému datovému modelu. V případě potřeby si uživatelé mohou upravit nebo přidat nové atributy, třídy prvků a jejich vztahy, které jim pomohou při správě konkrétní vodovodní sítě a jejích prvků. Topobase Water nabízí šablony zobrazení dat upravené např. pro manažery, agenty služeb zákazníkům, týmy údržby a další zaměstnance a zpřístupňuje jim prostorová data srozumitelným způsobem. Tyto předpřipravené mapové legendy umožňují uživatelům efektivněji pracovat s vybranou podmnožinou podnikové databáze, která je pro ně relevantní. Například síťový projektant bude požadovat přístup k datům, která se týkají podzemí, stávajícího stavu infrastruktury a síťových podmínek, zatímco provozní manažer bude potřebovat barevně rozlišené zobrazení jednotlivých prvků podle harmonogramu údržby.

Vedle nástrojů pro správu prvků infrastruktury nabízí Topobase Water řadu nástrojů, které odborníkům v jednotlivých odděleních umožňují používat vyspělé funkce CAD a GIS, urychlovat tak pracovní procesy a zvyšovat integritu dat týkajících se infrastruktury. V této studii se zaměříme na základní komponenty aplikace Autodesk Topobase Water: pracovní postupy a podniková pravidla, databázový model a modely zobrazení.

# Pohled zblízka: Technické vlastnosti aplikace Topobase Water

Autodesk Topobase Water nabízí špičkové možnosti pro vytváření, sdílení a správu prostorových dat, která vodovodní firmy potřebují k dokumentaci, údržbě a prezentaci informací o vodovodní síti. Aplikace Topobase Water obsahuje komplexní pracovní postupy a podniková pravidla, robustní specializované datové modely a nastavitelné šablony stylu zobrazení pro grafické znázornění dat. Společně pak tyto funkce přispívají k optimálnímu výkonu databáze, umožňují efektivně projektovat a spravovat data a zaručují lepší integritu síťových dat.

# Pracovní postupy a podniková pravidla

Jednou z nejdůležitějších vlastností aplikace Topobase Water je to, že si uživatelé mohou nastavit komplexní sadu pracovních postupů a s jejich pomocí výrazně zefektivnit podnikové postupy vycházející ze stávajícího fungování podniku. Pracovní postupy provedou uživatele běžnými úkoly a řídí způsob zadávání informací do databáze. Pracovní postupy – a související firemní pravidla, která běží na pozadí – rovněž projektantům nedovolují vynechat požadované prvky, použít nesprávný materiál nebo nesprávnou velikost.

 Pracovní postupy v Topobase Water sestávají z posloupnosti procedur nebo kroků, které musí uživatel učinit při rutinním úkolu. Podniková pravidla jsou akce, které se automaticky provádějí v návaznosti na změnu databáze. Například při přesunu potrubí se díky podnikovému postupu posune i připojený ventil. Podnikové postupy automaticky opravují data podle předdefinovaných algoritmů a provádějí komplexní kontroly konzistence a vzájemné provázanosti. Jakmile jsou podnikové postupy nastaveny, dialogy v Topobase Client nabídnou uživateli k výběru pouze platné prvky, což výrazně zefektivňuje celý pracovní postup a zvyšuje jeho přesnost.

Pokud uživatel například vytvoří v projektu hydrant, je pracovním procesem automaticky vyzván, aby jej připojil k existujícímu potrubí. Podnikové pravidlo pro spojení dvou potrubí zase zajišťuje automatické vložení spojky do bodu spoje. Organizace si rovněž může definovat společné soubory materiálů a datových

# Autodesk Topobase Water umožňuje vodovodním společnostem:

- •Získat ucelenější pohled na celou síťovou infrastrukturu.
- •Zpřístupnit klíčové informace o majetku napříč celou organizací.
- •Snížit redundanci dat a počet duplikovaných systémů při současném zvýšení kvality dat zavedením podnikových pravidel a kvalitativních standardů v datové oblasti.
- •Minimalizovat časově náročné procesy konverze dat při přesunu dat mezi odděleními a uživateli.
- •Zachovat přesnost projektů v rámci celého životního cyklu projektu, od návrhu konceptu až po fázi realizace.
- •Bezpečnější, snazší a levnější sdílení informací uvnitř firmy i s externími subjekty.

standardů, přičemž oba lze spojit s pracovním postupem, například rozšíření sítě o novou přípojku nebo nahrazení starého potrubí.

Pracovní postupy a podniková pravidla pomáhají uživatelům šetřit čas tím, že několik dílčích kroků integrují do jediného, automaticky kontrolují chyby a pomáhají zajistit vložení všech relevantních informací do databáze. Uživatelé si mohou snadno vytvářet vlastní pracovní procesy nebo použít jeden ze čtyř pracovních postupů definovaných v rámci Topobase Water.

# Podniková pravidla a pracovní postupy Topobase umožňují:

- •Zkombinovat několik kroků do jednoho pracovního postupu a zvýšit tak produktivitu, kvalitu dat a efektivitu.
- •Kontrolovat, potvrzovat a udržovat kvalitu dat ve všech bodech v rámci organizace, a to napříč všemi uživatelskými úrovněmi.

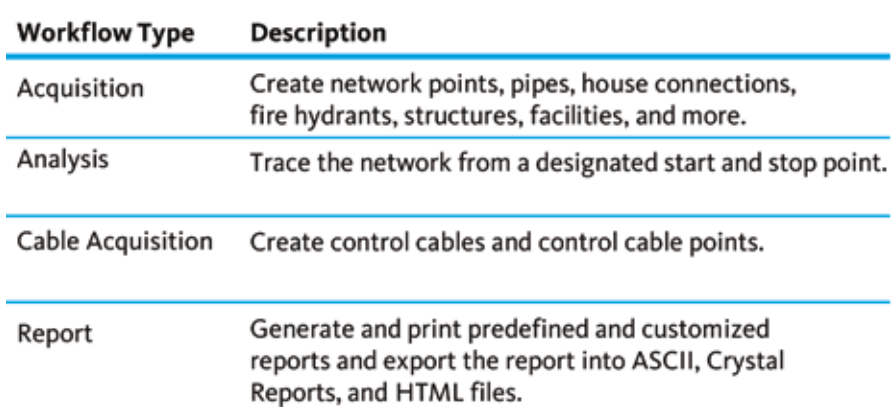

V každé oblasti nabízí Autodesk Topobase Water následující pracovní postupy:

# **Pracovní postupy při vytváření infrastruktury**

- •Vytvoření síťového bodu vytvoření jakéhokoli síťového bodu.
- •Vytvoření síťového potrubí vytvoření síťového potrubí s ochranou v podobě pláště či anody, anebo bez ní.
- •Vytvoření spojovacího bodu potrubí vytvoření neukončeného potrubí v situacích, v nichž voda neproudí za určitý bod.
- •Vytvoření přípojky k domu připojení domu k vodovodnímu řadu, a to buď automaticky vypočítaným nejkratším potrubím nebo digitalizací.
- •Vytvoření požárního hydrantu vytvoření hydrantu, který je přímo napojen na vodovodní řad, a to buď nejkratší úsečkou anebo digitalizovanou spojnicí. Vytvoření armatury na hlavním potrubí nebo ventilu na potrubí.
- •Vytvoření místa nebo zařízení vytvoření místa nebo zařízení s detailní geometrií.
- •Vytvoření zařízení vytvoření a pojmenování nové stavby, případně přidání zařízení ke stávající stavbě
- •Vytvoření případu závady lokalizace poškození na potrubí nebo vytvoření výztuže, případně uzavření v místě poškození. Pokud je vytvořena výztuž, je potrubí rozděleno. Místa poškození lze umístit výhradně na potrubí. Pokud by událost závady byla vytvořena mimo potrubí, systém vydá varování.
- •Vytvoření tlakové zóny digitalizace tlaku do zón, čímž se síť rozdělí na sekce s podobným tlakem.
- •Vytvoření ochrany přidání ochranného pláště nebo anody.

# **Pracovní postupy při analýze**

- •Nalezení připojených míst podpora procházení sítě výběrem jednoho nebo více výchozích míst a volitelných zastávek. Síť je procházena z výchozího místa a končí po dosažení všech zastávek.
- •Nalezení připojených míst se zastávkami stejná funkce jako nacházení připojených míst s dodatečnou výhodou používání zastávek závislých na atributech.

•Nalezení neděleného bodu v dané sekci – nalezení všech bodů v sekci potrubí, které nejsou dělené.

# **Pracovní postupy při vytváření kabeláže**

- •Vytvoření kontrolního kabelu vytvoří kontrolní kabely.
- •Vytvoření kontrolního bodu vytvoří kontrolní body, připojí je k danému místu a provede digitalizaci kontrolních skříněk.

# **Pracovní postupy při generování výkazů**

•Vytváření výkazů – předdefinované a uživatelsky definované výkazy a tiskové

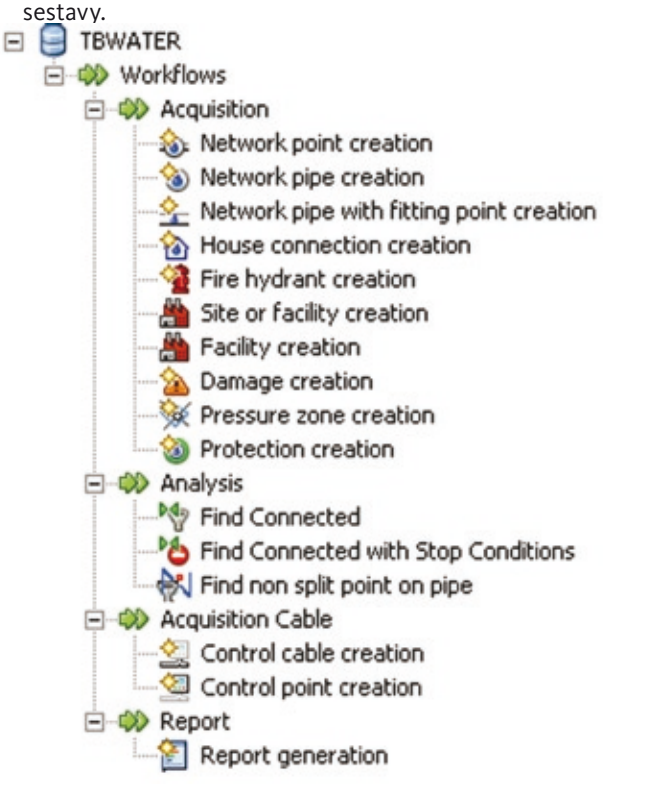

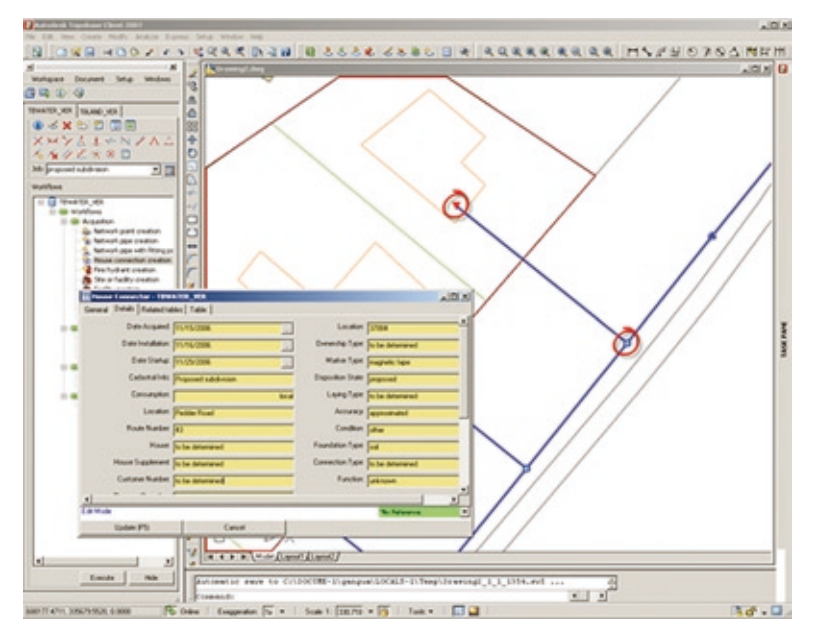

# Obrázek 3: Pracovní postupy v aplikaci Topobase Obrázek 4: Podniková pravidla pomáhají zajistit, aby byly informace o majetku udržovány v souladu se standardy organizace.

Zapracovaný model specifikace vodních dat vám umožní snížit dobu rozmístění a realizi návratu investice díky specifickým zabudovaný databázím, průběhům práce a obchodním podmínkám.

# Příklad pracovního postupu: vytvoření domovní přípojky

Podívejme se na typický pracovní postup v aplikaci Topobase Workflow, totiž vytvoření domovní přípojky. Pomocí pracovních postupů pro digitalizaci domovní přípojky uživatel připojí domovní přípojku k hlavnímu vodovodnímu řadu buď úsečkou nebo digitalizací lomené čáry. Pokud uživatel vybere úsečku, je automaticky vyzván k tomu, aby označil hlavní potrubí. Přípojka je posléze vytvořena jako kolmice na hlavní potrubí. Uživatel může provést digitalizaci armatury na hlavním potrubí, a to v místě, kde se domovní přípojka dotýká hlavního potrubí – zde stačí pouze přidat ventil. Jakmile uživatel přidá ventil, podnikové pravidlo spustí automatické připojení nového prvku a rozdělí potrubí v bodě připojení ventilu.

Pokud uživatel nevytvoří výztuhu, systém vytvoří spojku v místě, kde se dům připojuje k hlavnímu vodovodnímu řadu. Takový postup vychází z podnikového pravidla aktivovaného v rámci standardního vodovodního modelu. Vytvoření přípojky pro dům tak obsahuje čtyři následující kroky:

- 1. Spuštění prohlížeče pracovních postupů.
- 2. Specifikace referenčního záznamu pro automatické použití předdefinovaných hodnot atributů, aniž by bylo nutné zadávat je ručně.
- 3. Výběr typu spojení s hlavním potrubím, buď přímý, nebo ručně upravený.
- 4. Specifikace, zda se má přidat armatura.
- 5. Specifikace, zda se má přidat ventil.
- 6. Dokončení digitalizace a opakování stejného postupu pro vytvoření přípojky pro další dům.
- 7. Opuštění pracovního postupu po dokončení digitalizace všech domovních přípojek.

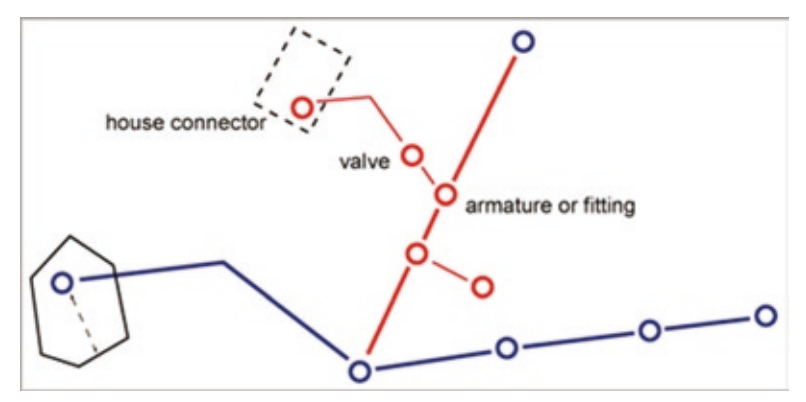

Obrázek 5: Ilustrace pracovního postupu připojení domu

#### Datový model aplikace Topobase Water

Aplikace Topobase Water se dodává předkofingurovaná s datovým modelem Oracle, který byl navržen tak, aby zachycoval data vyžadovaná vodohospodářskými a vodovodními společnostmi. Je konfigurován pro správu údajů o prvcích, s nimiž se ve vodohospodářském průmyslu běžně pracuje, tedy potrubí, ventilů, spojek, hydrantů, pump a měřících přístrojů. Kromě toho datový model zachycuje všechny základní atributy relevantní pro každý objekt, například velikost, rozměr, stáří, stav, tlak a připojení. Datový model rovněž uchovává vztahy mezi jednotlivými objekty. To například znamená, že mezi domem a městským řadem existuje domovní přípojka.

Datový model pro vodovodní síť lze dále upravovat prostřednictvím nástroje Topobase Administrator a splnit tak přesně všechny datové požadavky jednotlivých zákazníků. Vzhledem k tomu, že vodovodní model je přednastaven podle nejčastějších potřeb společností spravujících vodovodní sítě, probíhá taková úprava velice rychle a zákazníkům se investice do řešení Topobase brzy vrátí.

Datový model Topobase Water sestává z deseti typů prvků a souvisejících funkcí. Každá z nich je označována jako "téma." Deset hlavních témat:

- •Administrace: správa kontaktů, zákazníků, míst, výrobců a modelů jednotlivých položek.
- •Kontrolní kabel: údržba kontrolních kabelů a skříněk podle rozvodného modelu.
- •Rozměry: vytváření uživatelem definovaných poznámek, popisků a kótování.
- •Zařízení: podpora správy zařízení.
- •Různé: ukládání informací o údržbářských pracích a fyzických značkách.
- •Potrubí: ukládání, prohlížení a editace atributů a dat týkajících se vodovodního potrubí.
- •Body: Údržba bodů vodohospodářského datového modelu v samostatných třídách popisných prvků, přičemž pro každý typ bodu je zavedena zvláštní třída. Tyto bodové prvky, které obsahují všechny odpovídající popisné informace, se používají v kombinaci s bodovými geometriemi pro účely analýzy.
- •Ochrana: Zobrazení a správa ochrany vodovodní sítě.
- •Místo: Znázornění lokace nebo místa konkrétního prvku vodovodní sítě, například ventilu nebo spojky.
- •Rozvodná síť: Geometrie domu vztažená k třídám prvků bodů a potrubí. Umožňuje vykonávat analýzu v reálném čase, jako je například trasování za použití komplexních podmínek pro zastávky a fyzické či modelové dělení síťových prvků.

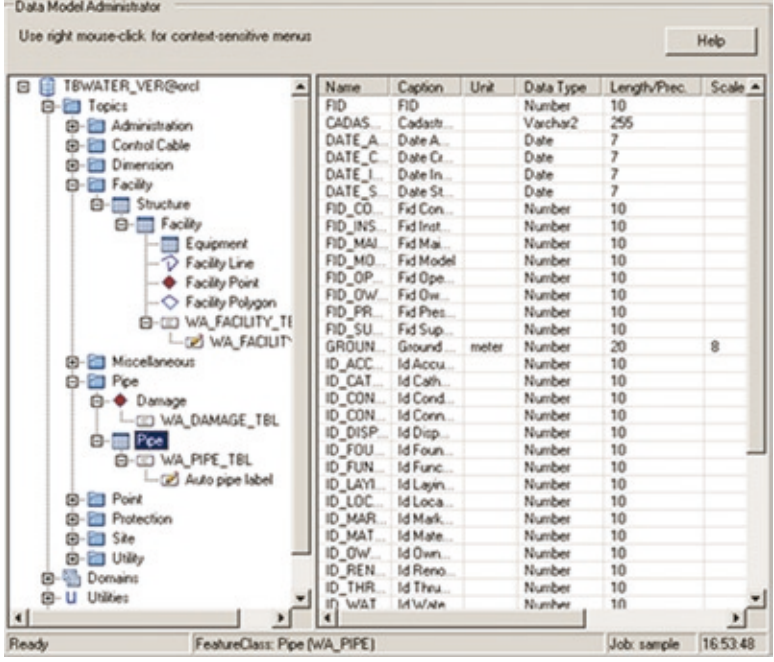

Obrázek 6: Datový model pro vodovodní síť podporuje efektivní správu kontrolních kabelů, zařízení, potrubí a dalších prvků, které jsou specifické pro vodovodní sítě.

Podívejme se blíže na jednotlivé komponenty datového modelu pro vodovodní síť.

#### Administrace

Téma Administrace obsahuje popisné třídy prvků, které spravují informace o kontaktech, zákaznících, rozměrech, místech, výrobcích a výrobních číslech položek týkajících se aktiv v síti. Kromě toho téma Administrace obsahuje třídy prvků pro oblasti měření, tlakové zóny pro každé zařízení a potrubí, ochranné zóny

a zásobovací zóny pro každé potrubí. Zaznamenávaná data obsahují následující třídy prvků:

- •Tlaková zóna: definuje oblasti v síti, v nichž jsou systémové tlaky v určitém rozsahu.
- •Oblast měření definuje oblast, která je pod měřidlem.
- •Zásobní zóna popisuje zásobovací zónu jako skupinu síťových prvků
- •Ochranná zóna popisuje vizuálně seskupenou ochrannou zónu.
- •Výrobce obsahuje seznam výrobců pro všechny materiály a sestavy.
- •Rozměry zachycuje rozměry jednotlivých položek, například délku či průměr potrubí.
- •Místo ukládá informace o umístění určité položky, například čtvrť nebo okres.
- •Kontakt zaznamenává relevantní kontaktní informace, například název firmy, kontaktní osobu a emailovou adresu.

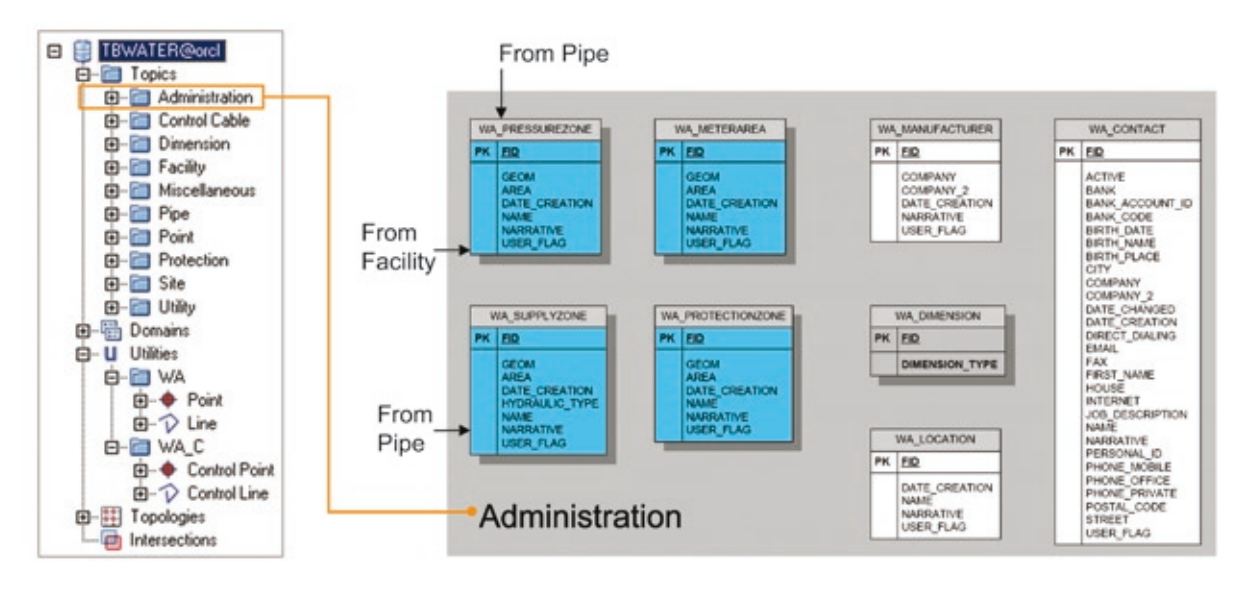

# Obrázek 7: Téma Administrace v aplikaci Topobase Water

#### Kontrolní kabel

Téma Kontrolní kabel obsahuje informace o drátech, kabelech a elektronických systémech rozmístěných ve vodovodní síti. Téma kontrolní kabel slouží k uchovávání informací, jako jsou výstupy z čidel a data získaná na jednotlivých bodech (SCADA), na kontrolní skřínce a kabelu. Téma zahrnuje následující třídy prvků:

- •Kontrolní kabel kabel používaný k přenosu elektřiny nebo informací do systémové kontroly.
- •Kontrolní kabelový bod kabelový bod, který představuje elektrický uzel.
- •Kontrolní kabelová skříňka skříňka pro kabel, v níž se nacházejí elektrické uzly.

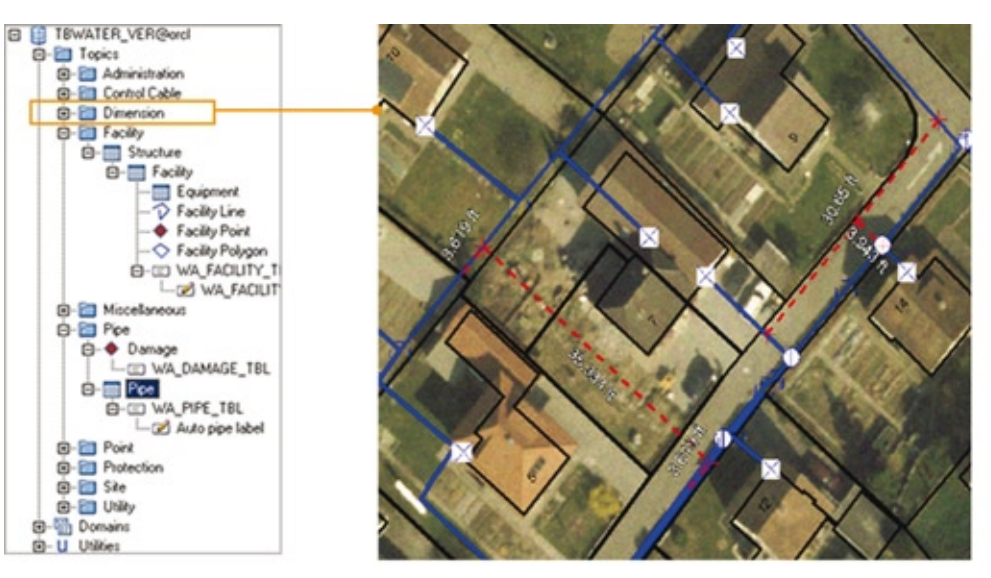

Obrázek 8: Téma Kontrolní kabel v aplikaci Topobase Water

# Rozměr

Téma Rozměr umožňuje uživatelům vytvářet a editovat přechodná data o rozměrech jednotlivých prvků v rámci vodovodní sítě. Téma dovoluje vytvářet uživatelské poznámky a kóty, poskytuje například možnost změřit a označit vzdálenost mezi dvěma potrubími.

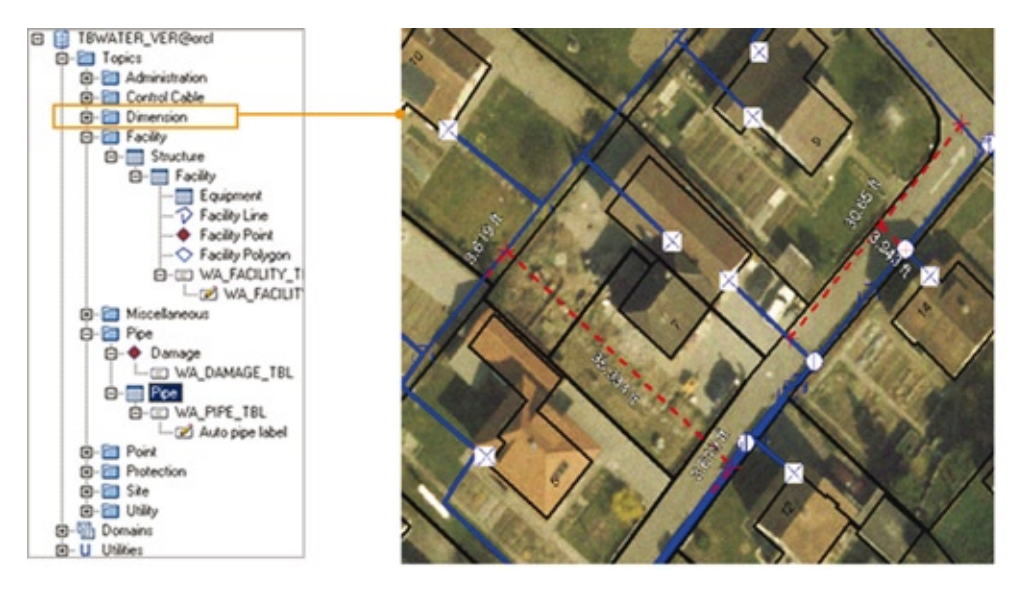

Obrázek 9: Téma Rozměr v aplikaci Topobase Water Administrator

# Zařízení

Téma Zařízení obsahuje data o zařízeních a vybavení, jako jsou bodové, polygonové nebo přímkové objekty. Zahrnuje:

- •Stavby továrny nebo provozovny.
- •Zařízení velké stavby používané ve vodohospodářství, například čističky nebo zařízení pro dopravu.
- •Vybavení vybavení používané v zařízení.
- •Linie zařízení přímkový objekt zobrazující objekty zařízení.
- •Body zařízení bodové objekty zobrazující objekty zařízení.
- •Polygony zařízení plošné objekty zobrazující objekty zařízení.

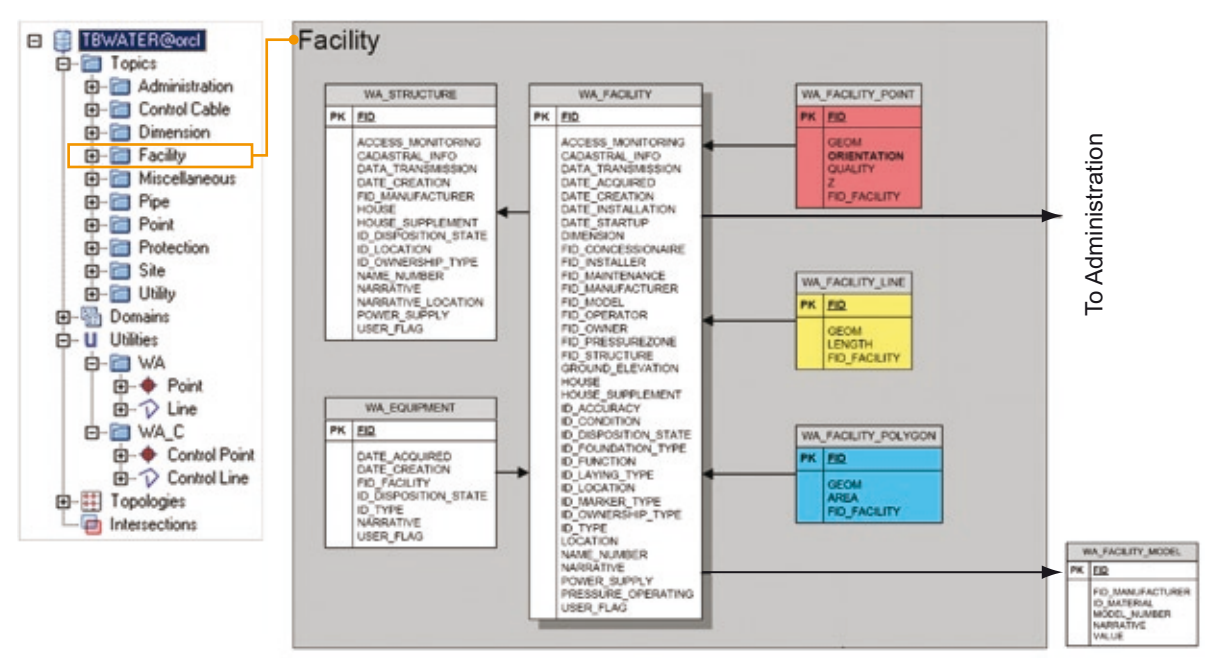

Obrázek 10: Téma Zařízení v aplikaci Topobase Water

Pro další ilustraci tématu Zařízení se podívejme na následující případ: Společnost spravující vodovodní síť chce do systému zanést budovu, v jejíchž místnostech se nachází vybavení, jako jsou počítače, stoly a židle. Zařízení má vlastní geometrii, strukturu i výbavu, jak ukazuje obrázek 10. Třída prvků tohoto zařízení by mohla být použita pro údržbu vybavení (např. čerpadla) uvnitř budovy v místnostech, jak ukazuje obrázek 11, kde žlutá čára a oranžové tečky mohou představovat schéma nebo skutečné vybavení.

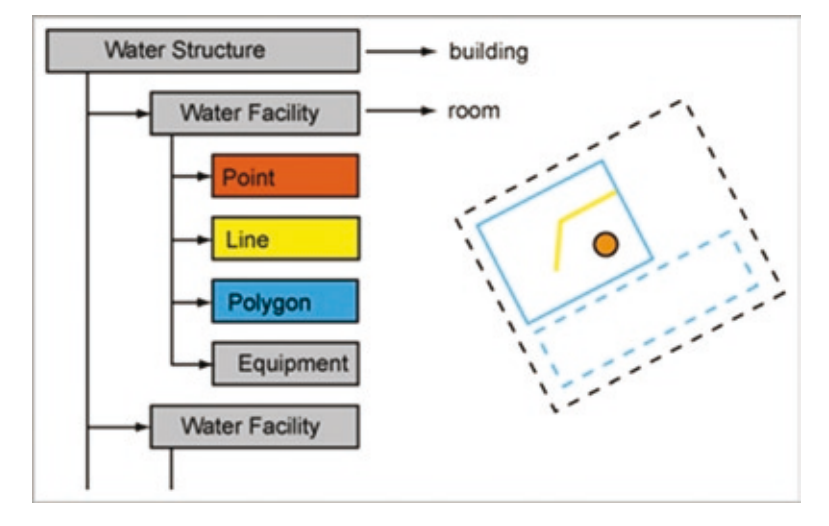

Obrázek 11: Ilustrace diagramu zařízení v Topobase Water

#### Různé

V tématu Různé jsou shromážděny informace o údržbářských pracích a fyzických značkách vodovodní sítě. Obsahuje dvě třídy prvků:

- •Údržba zachycuje data o obecné údržbě.
- •Značky obsahuje data o znacích nebo konkrétních návěstích, která označují přítomnost vody a jsou instalována buď pod sítěmi, vedle nich nebo nad nimi.

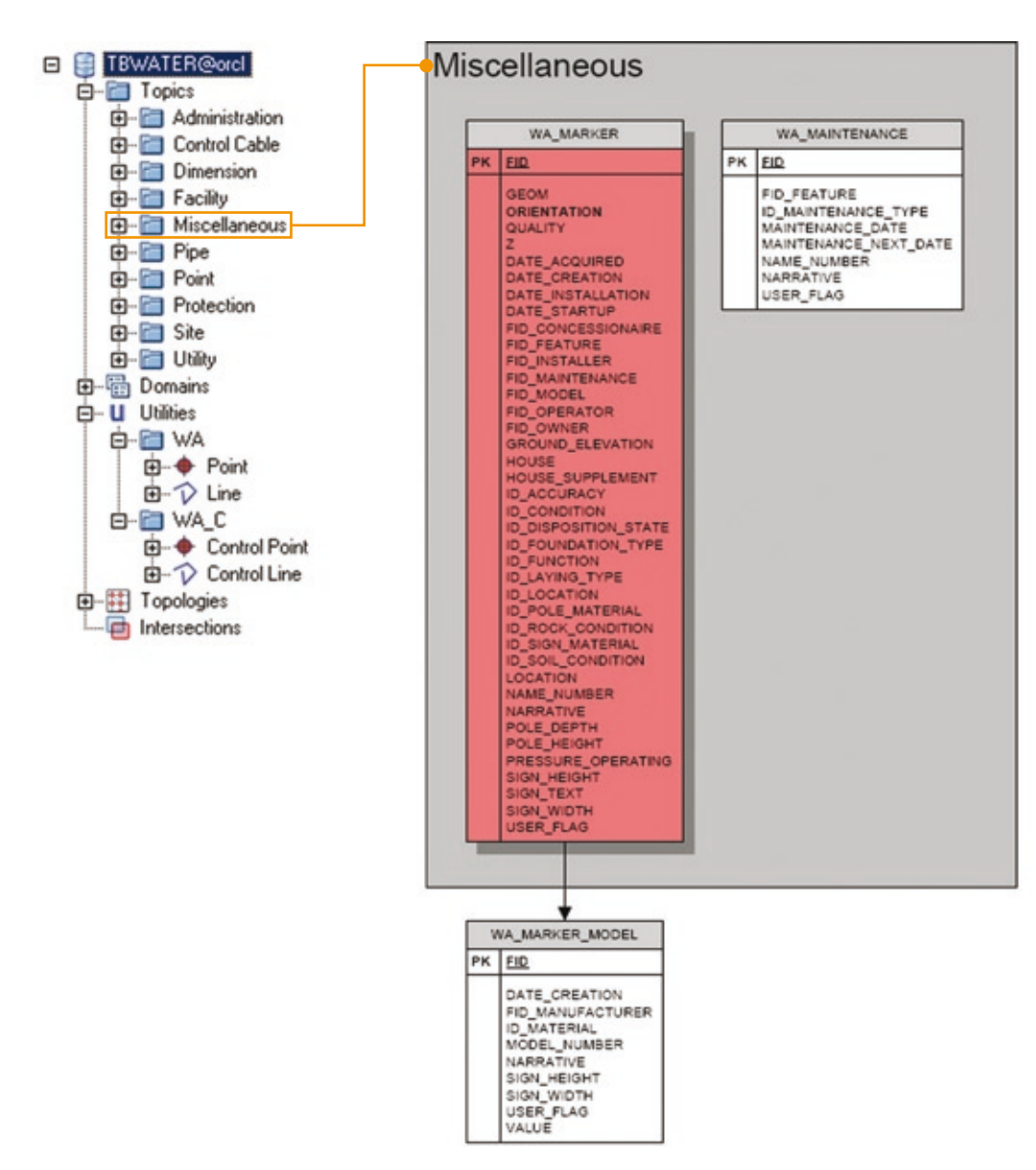

Obrázek 12: Téma Různé v aplikaci Topobase Water

# Vlastnosti potrubí

Téma Vlastnosti potrubí obsahuje informace o potrubí v distribučním systému. Téma obsahuje následující prvky:

- •Potrubí vše, čím je rozváděna voda, včetně hlavních rozvodů, odboček, potrubí pod tlakem a potrubí využívající samospád.
- •Poškození všechna místa, kde došlo k poškození sítě.

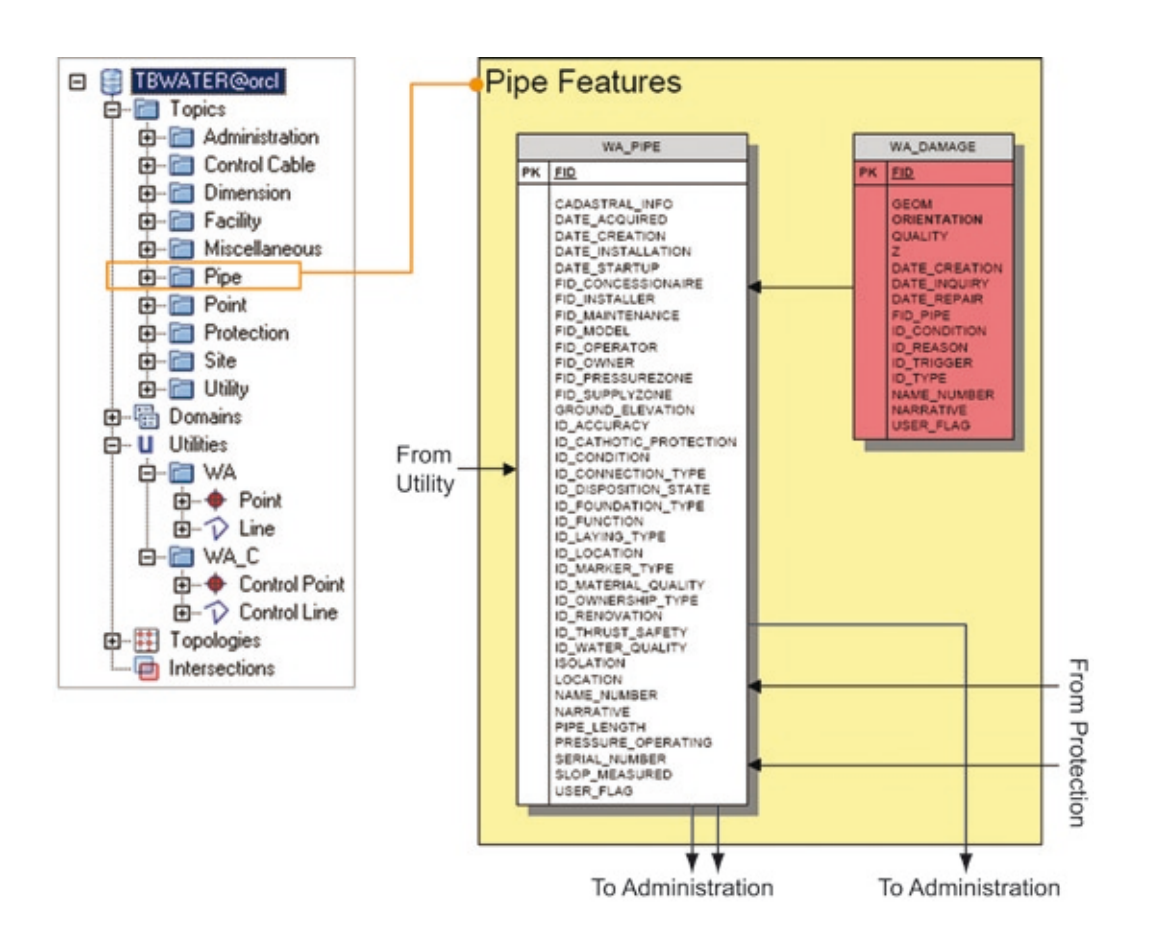

#### Obrázek 13: Téma vlastnosti potrubí v Topobase Water

#### Bodové prvky

Toto téma obsahuje informace o jednotlivých bodech v rámci rozvodné sítě. Do tématu byly zahrnuty všechny vlastnosti, které lze geometricky zobrazit a symbolizovat jako bodové prvky. Tyto bodové prvky obsahují všechny příslušné atributové informace používané ve spojení s bodovými geometriemi pro analýzu. Tyto informace se uchovávají v samostatných třídách popisných prvků, přičemž každý typ bodu má svou vlastní třídu:

- •Armatura část sestavy, která může otevřít nebo zavřít cestu, jíž může téct voda po zapnutí nebo vypnutí elektrického proudu.
- •Emitor zařízení v závlahovém systému, které ve velmi nízkých dávkách dodává vodu na povrch nebo pod něj.
- •Fitink prvek používaný ke spojení, uzavření nebo jiné změně vodovodního potrubí.
- •Domovní přípojka poslední bod vodovodní sítě, obvykle na budově nebo uvnitř, který představuje spojení mezi sítí a zákazníkem.
- •Hydrant zařízení s tryskou pro stříkání vody, obvykle používané hasiči.
- •Měřidlo zařízení instalované na potrubí, které měří kvantitu vody proudící do zařízení nebo skrz určitou část potrubí.
- •Spouštění sondy bod pro vypuštění čistícího zařízení potrubí
- •Redukce tlaku pomůcka, která snižuje tlak v potrubí.
- •Čerpadlo mechanický nástroj, který pohání vodu v rozvodném systému, obvykle od nižšího tlaku po vyšší.
- •Rezervoár vodní plocha, která dodává vodu vodovodnímu systému, například jezero nebo rybník.
- •Vzorek bod, kde jsou odebírány vzorky z rozvodného systému.
- •Zdroj místo, odkud pochází voda dodávaná do systému, například rezervoár.
- •Nádrž nadzemní nebo podzemní schrána používaná pro dočasné zadržování vody pro pozdější použití.
- •Ventil zařízení sloužící k uzavření nebo regulaci průtoku vody v potrubí
- •Průduch ventil instalovaný na potrubí, který umožňuje odpustit vzduch z potrubí, anebo naopak vzduch do potrubí vpustit.

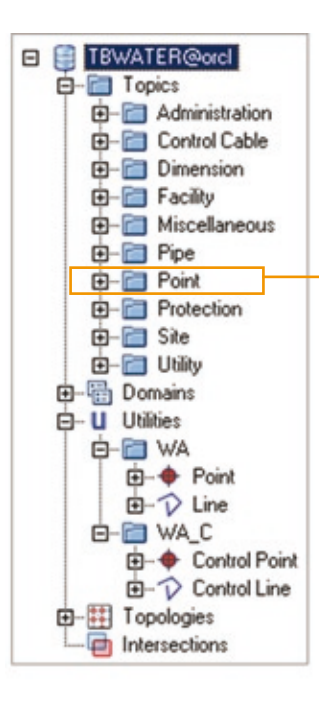

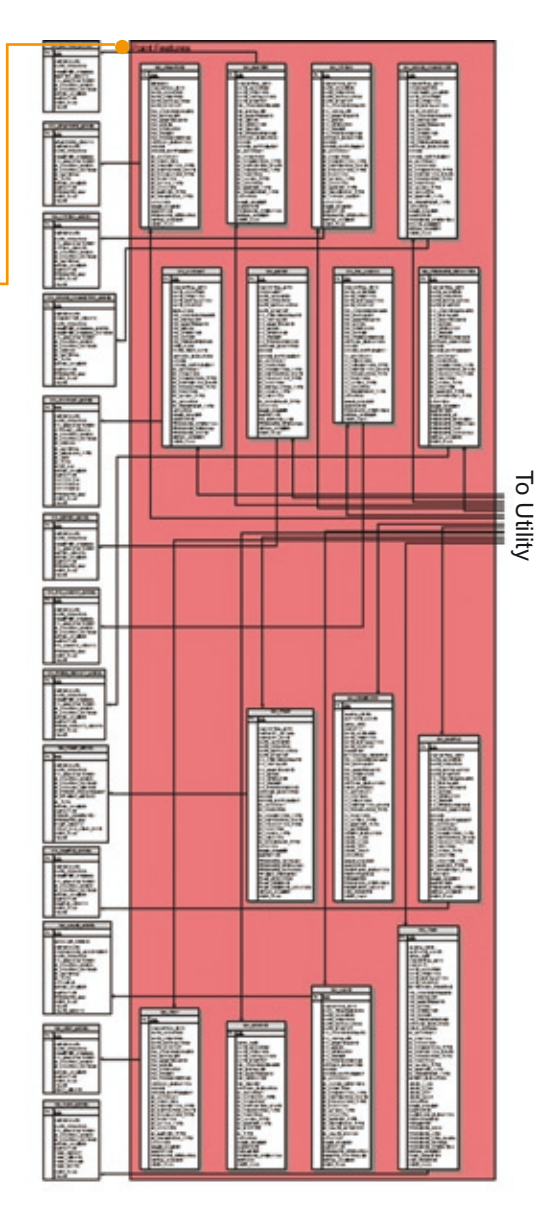

Obrázek 14: Téma Vlastnosti bodu v aplikaci Topobase Water (viz celý datový model Topobase Water v příloze A)

# Ochrana

Téma Ochrana obsahuje informace o přípravcích používaných k prodloužení životnosti potrubí. Existují dva typy ochrany: anodová a plášť potrubí.

- •Anoda metoda ochrany potrubí, jejíž součástí je vytvoření galvanizačních uzlů (obvykle hořčík nebo zinek) pod zemí a jejich spojení s potrubím pomocí izolovaného měděného drátu za účelem minimalizace korozních efektů na stávajícím litinovém potrubí.
- •Plášť Metoda ochrany části potrubí pláštěm, který tvoří trubka s větším průměrem.

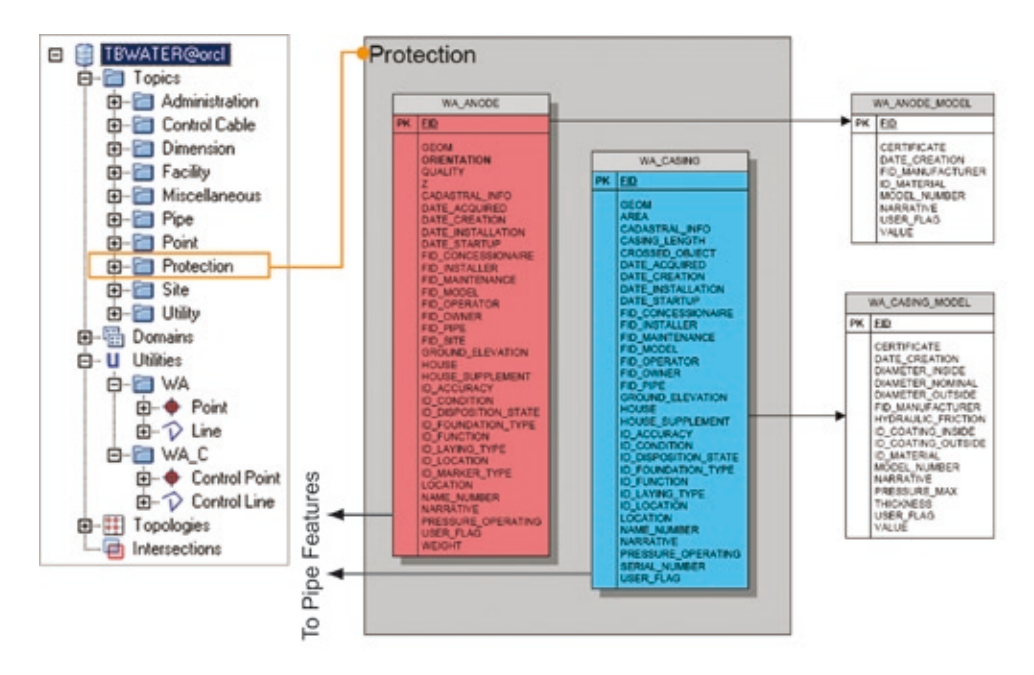

# Obrázek 15: Téma Ochrana v aplikaci Topobase Water

# Místo

Téma Místo zahrnuje geometrii bodů, přímek a polygonů, které lze použít k propojení vodovodních funkcí. Například čerpadlová stanice může sdružovat několik bodových prvků (čerpadla a ventily) do jednoho objektu, který lze lépe zobrazit v okně mapy. Téma Místo reprezentuje umístění několika vodovodních aktiv, jako jsou ventily nebo fitinky, a obsahuje:

- •Místo areál používaný k seskupení zařízení a zajištění jejich dostupnosti.
- •Přímkové místo přímkové objekty pro dané místo.
- •Bodové místo bodové objekty pro dané místo.
- •Polygonové místo plošné objekty pro dané místo.

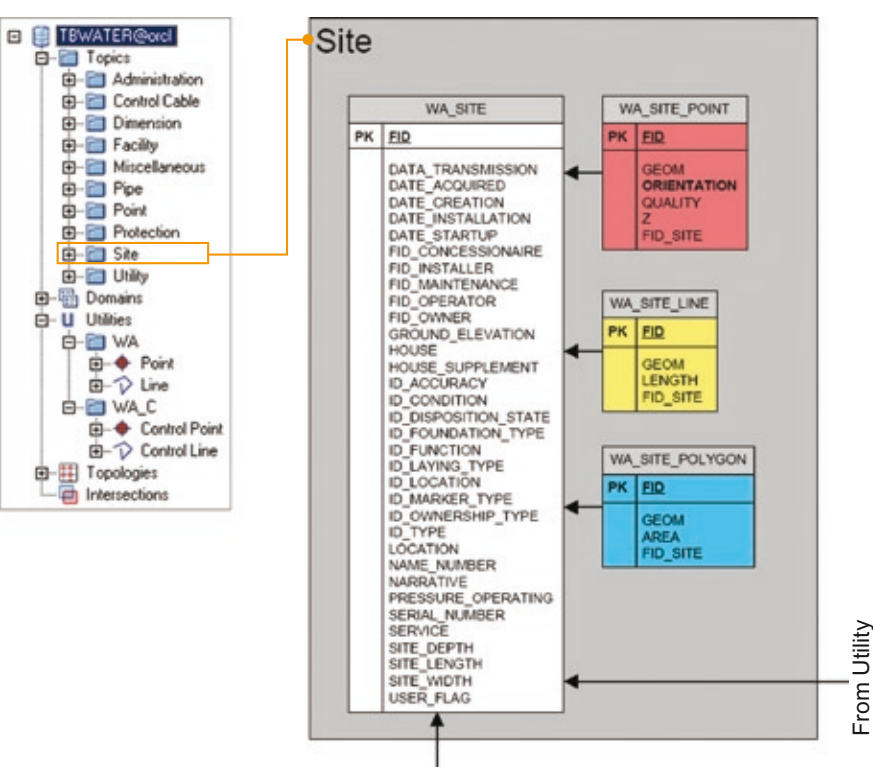

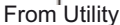

# Obrázek 16: Téma Místo v aplikaci Topobase Water

#### Rozvod

Téma Rozvod obsahuje základní topologické komponenty rozvodné sítě vztahující se k třídám prvků bodů a potrubí. Umožňuje vykonávat analýzu v reálném čase, jako je například trasování s použitím komplexních podmínek pro zastávky.Topobase používá systémově generované tabulky k údržbě rozvodného systému, který z bodových a čarových prvků vytváří síťovou topologii. Toto téma zahrnuje:

- •Body ke geometrickému znázornění bodových prvků, které tvoří rozvodný model.
- •Čáry ke geometrickému znázornění čar, které tvoří rozvodný model.

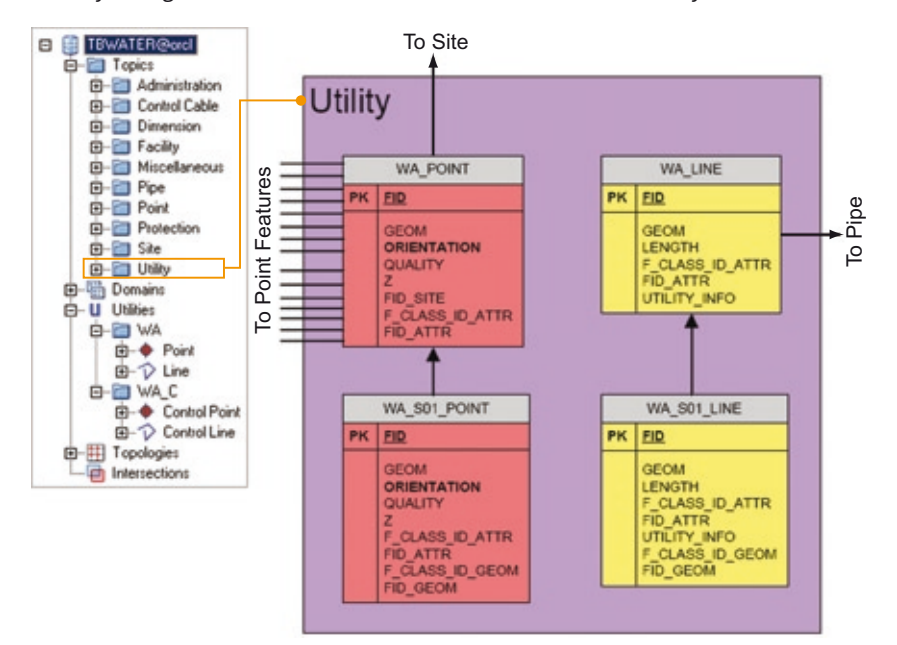

Obrázek 17: Téma Rozvod v aplikaci Topobase Water

### Šablony mapové legendy

Topobase Water nabízí předkonfigurované mapové legendy, aby si různí uživatelé – od manažerů, přes pracovníky oddělení služeb zákazníkům až po servisní techniky – mohli data zobrazit podle vlastních požadavků. Šablony umožňují uživatelům prohlížet si relevantní informace za použití měřítek, mapových značek a stylů, které nejlépe odpovídají jejich pracovní náplni. To jim umožňuje dosáhnout podstatně větší efektivity práce. Například projektanty bude zajímat, kde všude se vodovodní potrubí nachází pod silnicí, zatímco servisní technici se budou zajímat o stejná data znázorněná podle fyzického stavu, propustnosti nebo případného poškození.

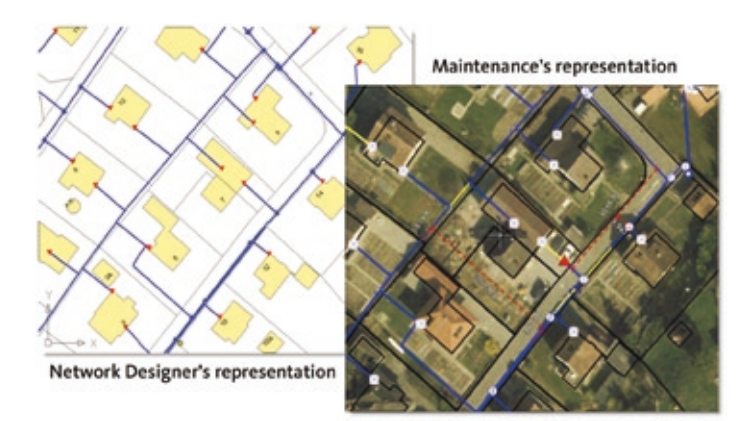

Obrázek 18: Šablony stylů zobrazení umožňují různé grafické znázornění podle pracovní náplně uživatele.

# Závěr: Autodesk Topobase Water přináší hmatatelné výsledky

Projektování a správa infrastruktury se dotýká všech aspektů práce firmy. Vodárenské společnosti používaly při práci dlouhou dobu nástroje, které byly vzájemně nekompatibilní, vytvářely data v různých formátech a uchovávaly je v nezávislých, izolovaných databázích. Absence integrované správy aktiv měla za následek značný objem duplicitní práce, zvýšené riziko chyb, nedostatečný přehled o aktivech jako celku a zbytečnou práci navíc, například konverzi dat. Autodesk Topobase Water nabízí architekturu, komponenty specifické pro vodovodní sítě, a technologické vlastnosti, které firmám spravujícím vodovodní sítě umožňují tyto překážky překonat.

Centralizovaným přístupem k prostorovým datům a kvalitnějšími procesy pomáhá lépe řešit klíčové úkoly ve vodárenských organizacích. Zaměstnanci všech oddělení dosáhnou časové úspory, vyšší produktivity práce a mohou pracovat mnohem samostatněji. Předdefinované datové modely, pracovní postupy a firemní pravidla urychlují procesy v rámci organizace a přispívají k tomu, že data o vodovodní síti lze snáz a přesněji sdílet mezi jednotlivými odděleními.

S Topobase Water organizace získají:

- •Komplexní obrázek o spravovaném majetku
- •Optimalizaci běžných procesů a úkolů pomocí automatizovaných pracovních postupů
- •Vyšší kvalitu a přesnost dat pomocí integrovaných podnikových pravidel
- •Možnost minimalizovat množství datových konverzí
- •Hladší sdílení dat
- •Rychlou a finančně efektivní implementaci

Další informace o přínosech aplikace Autodesk Topobase Water najdete na webu www.autodesk.com/topobase.

Autodesk, Autodesk MapGuide a Topobase jsou registrované ochranné známky nebo ochranné známky společnosti Autodesk, Inc., ve Spojených státech a dalších zemích. Oracle je registrovaná ochranná známka společnosti Oracle Corporation a jejích dceřiných společností. Všechny ostatní názvy značek, produktů nebo ochranných známek náleží příslušným majitelům. Společnost Autodesk si vyhrazuje právo kdykoli bez upozornění pozměnit produktovou nabídku a specifikace svých produktů a neodpovídá za typografické nebo grafické chyby, které se v tomto dokumentu mohou objevit. © 2007 Autodesk Inc. Všechna práva vyhrazena